# ZOOM APPS HANDBOOK

MPM Online Test

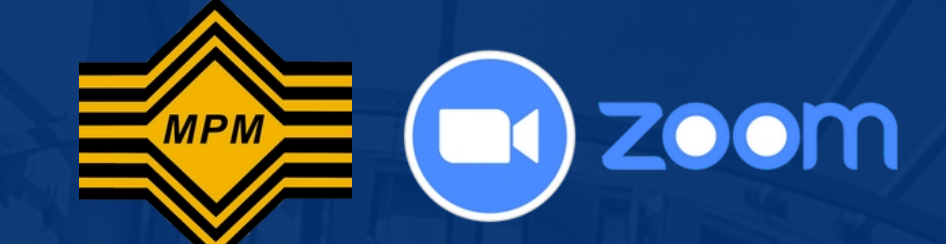

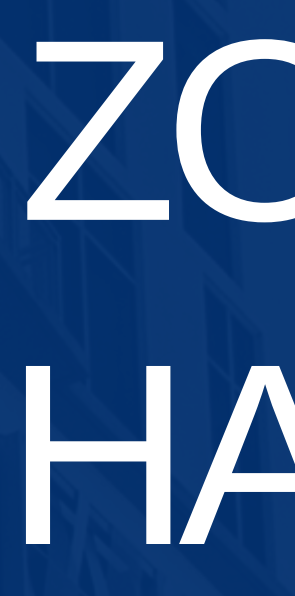

# (CANDIDATE VERSION)

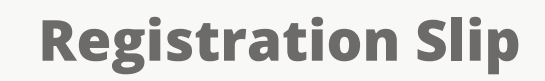

#### **Zoom Meeting Link**:

https://zoom.us/j/98175745919?

pwd=UFdNbzJ0bHh4Z1ZSSzFpT1RGWHlQdz09

1

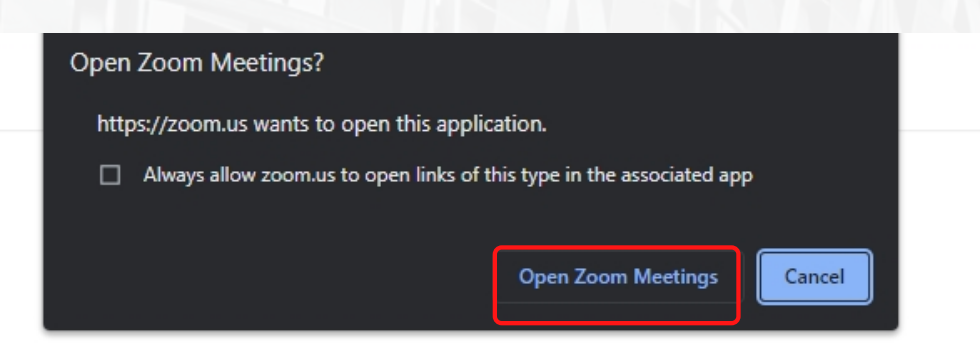

Your meeting has been launched Don't see your Zoom meeting?

By clicking "Launch Meeting", you agree to our Terms of Service and Privacy Statement

**Launch Meeting** 

Click "**Zoom Meeting Link**" to enter the meeting room

> **Meeting ID**: 981 7574 5919 **Passcode**: 567622

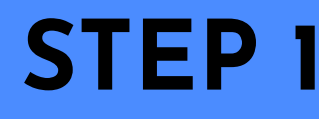

1

# **STEP 1**JOIN ZOOM MEETING

Get your zoom link and passcode on the registration slip.

# 2 Click on "**Open Zoom Meetings**"

MALAYSIANS EXAMINATIONS COUNCIL

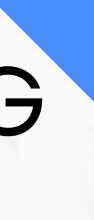

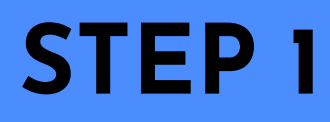

# **STEP 1**JOIN ZOOM MEETING

**NOTE**: After the host starts the meeting this video preview will be shown.

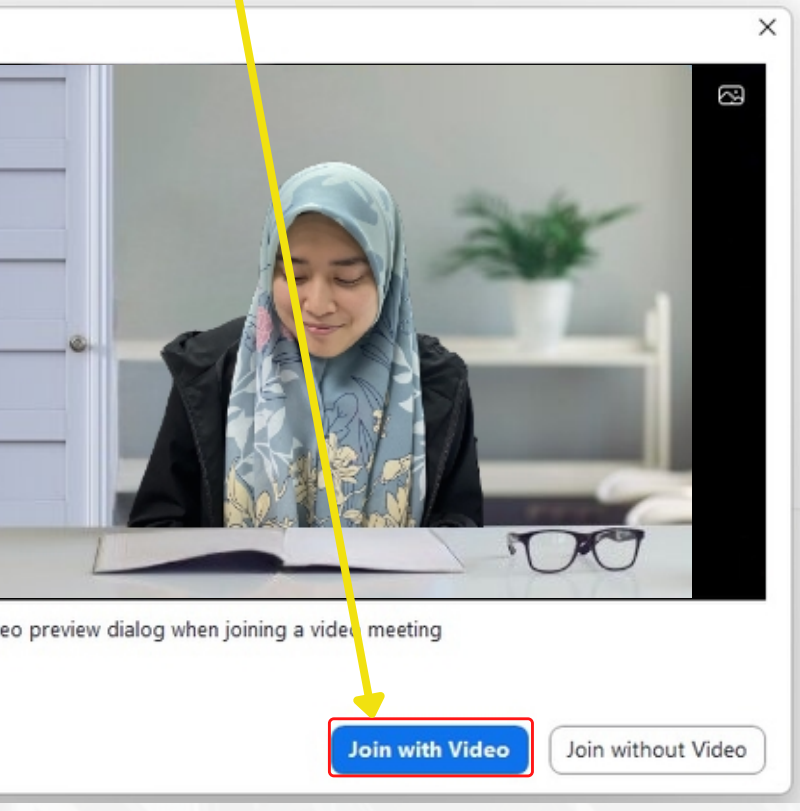

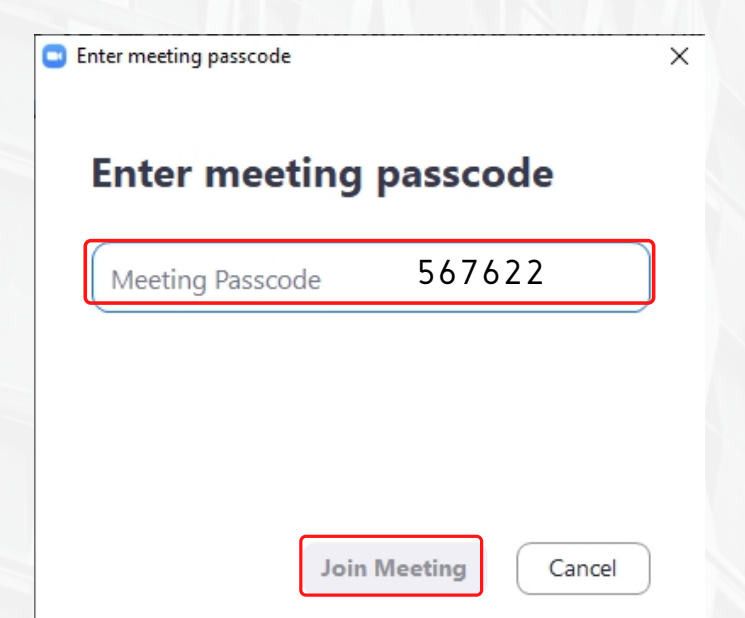

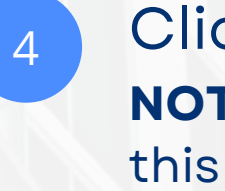

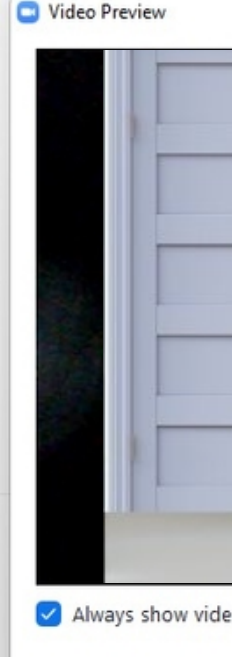

<sup>3</sup> Click "**Join with Video**". <sup>4</sup> Please enter your Zoom meeting passcode, then click "**Join Meeting**".

**NOTE**: You can get your meeting passcode from your registration slip.

Leave

 $\Box$ 

**W** View

- After the host starts the meeting, the candidate is required to always TURN ON the camera.
- **.** The candidate also needs to turn on the mic when instructed by the invigilator.

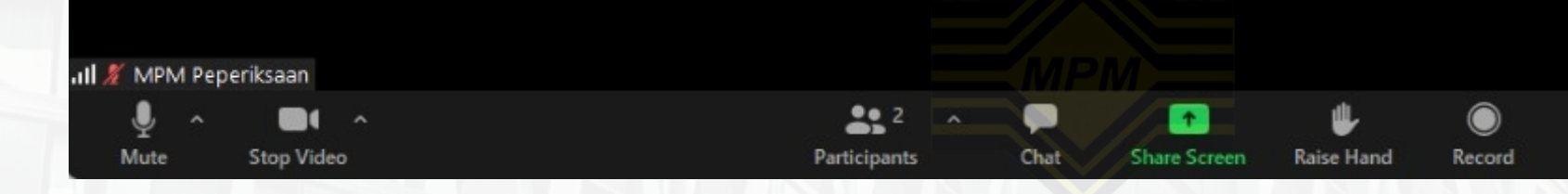

#### **IMPORTANT**

# ZOOM APPLICATION MAIN INTERFACE(USER)

#### Zoom Meeting

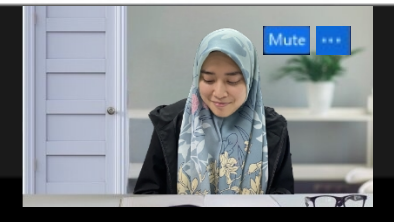

during exam.

with other candidates is FORBIDDEN.

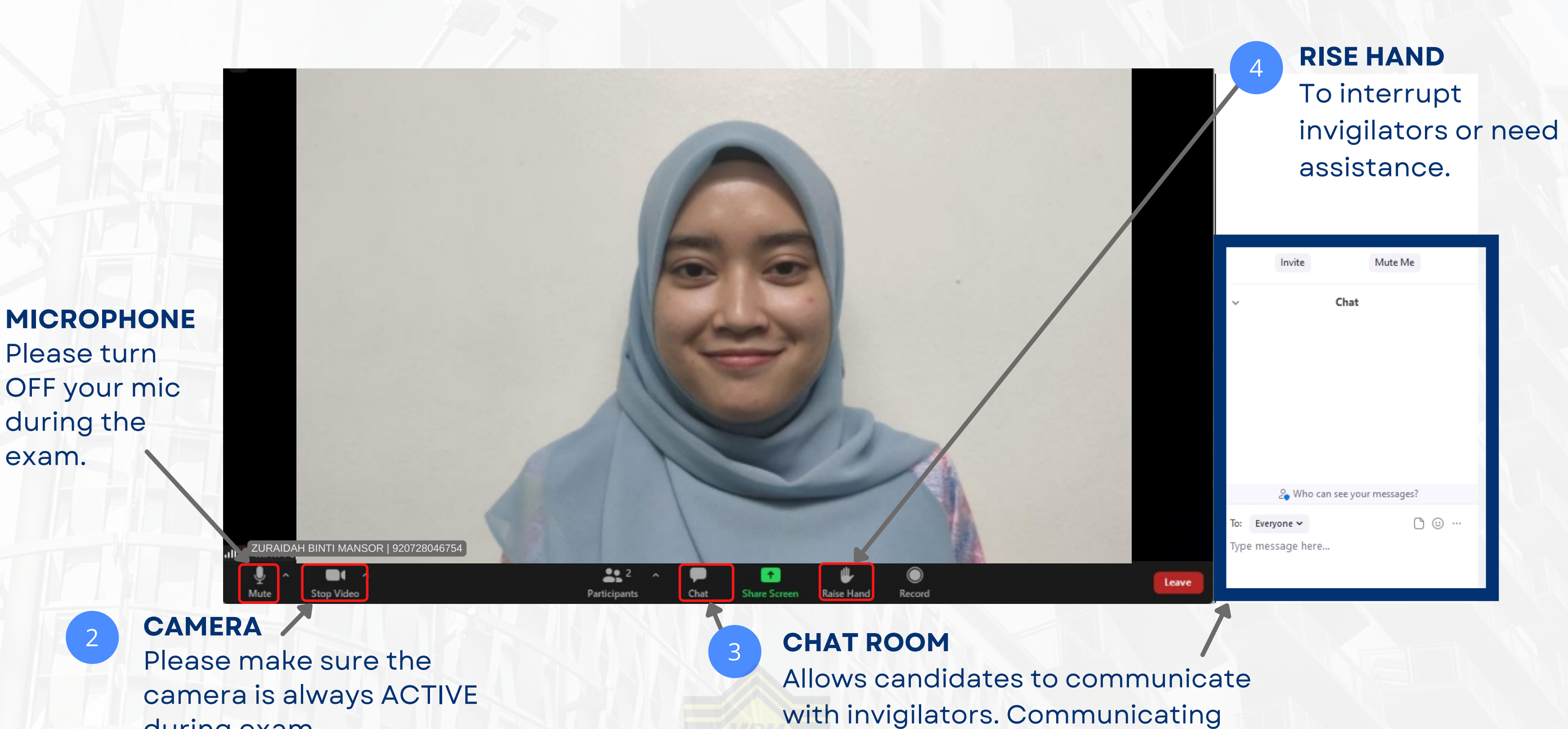

1

4 NALI HALAYSIANS EXAMINATIONS COUNC

Click this "**threedot"** , then click "**Rename**".

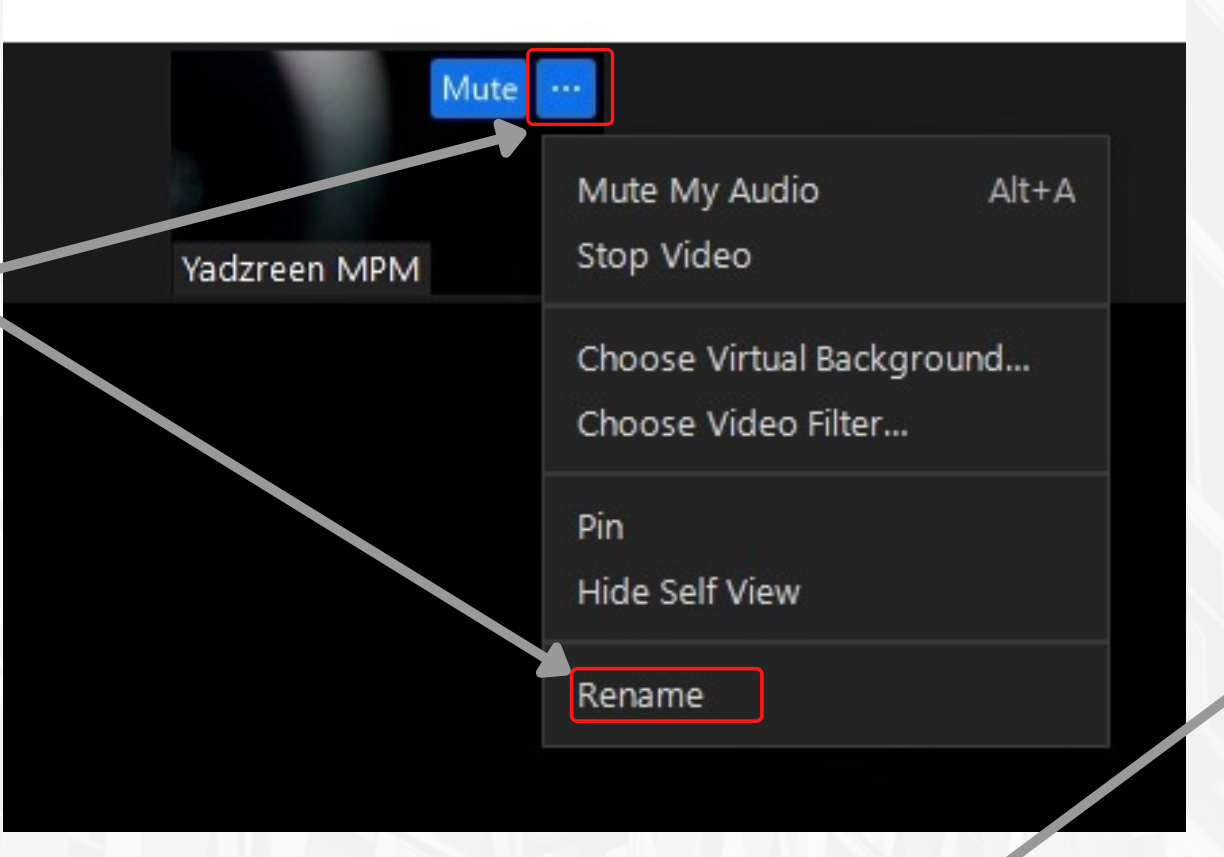

# **STEP 2** RENAME ZOOM ID

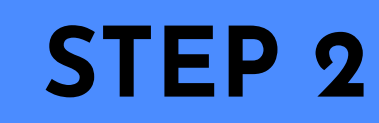

1

**IMPORTANT**

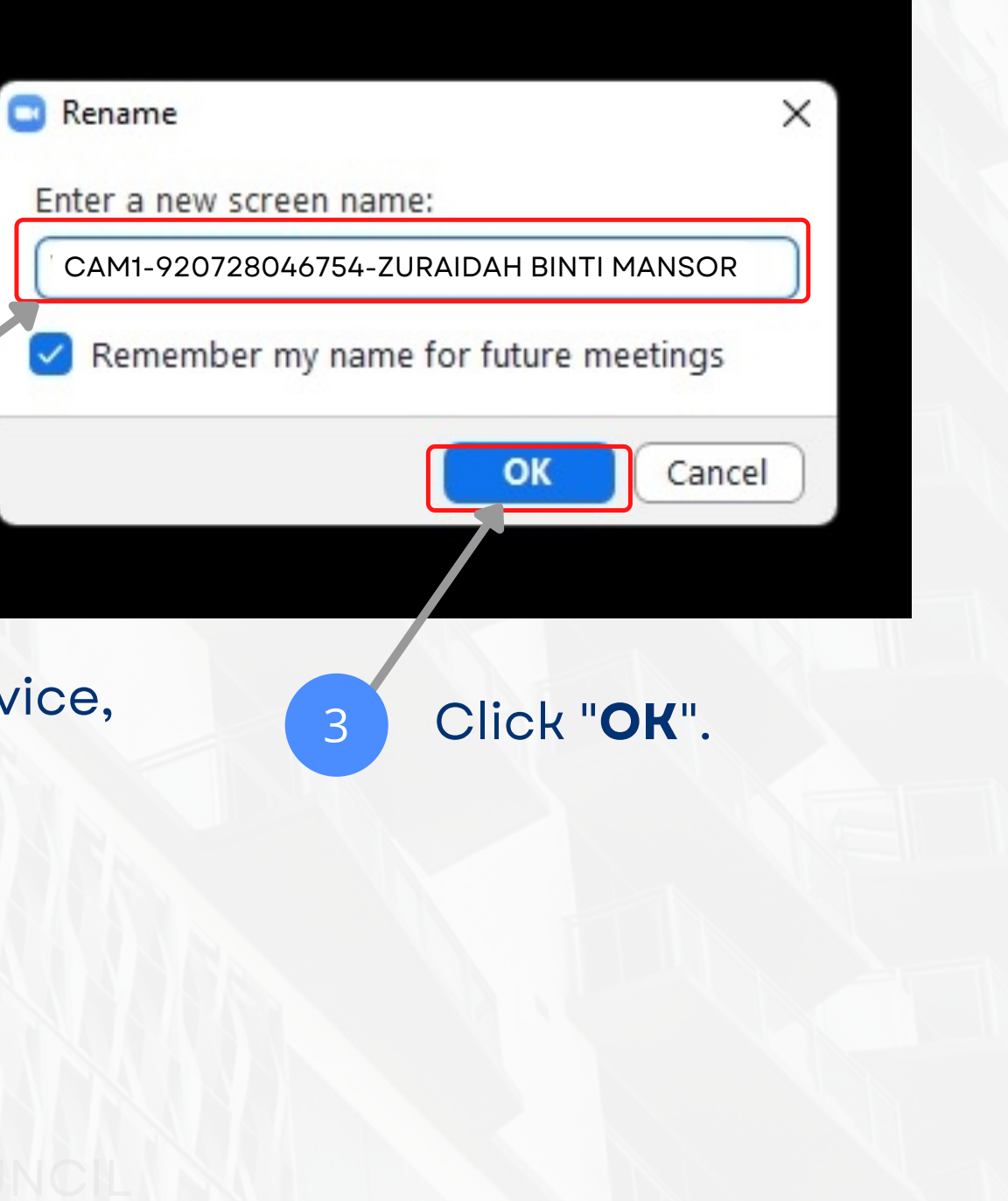

Enter the camera number of the device, your IC number, and your full name. **EXAMPLE**: "CAM1-920728046754- ZURAIDAH BINTI MANSOR".

2

# Please show your Identification Card on the right side position for verification.

Leave

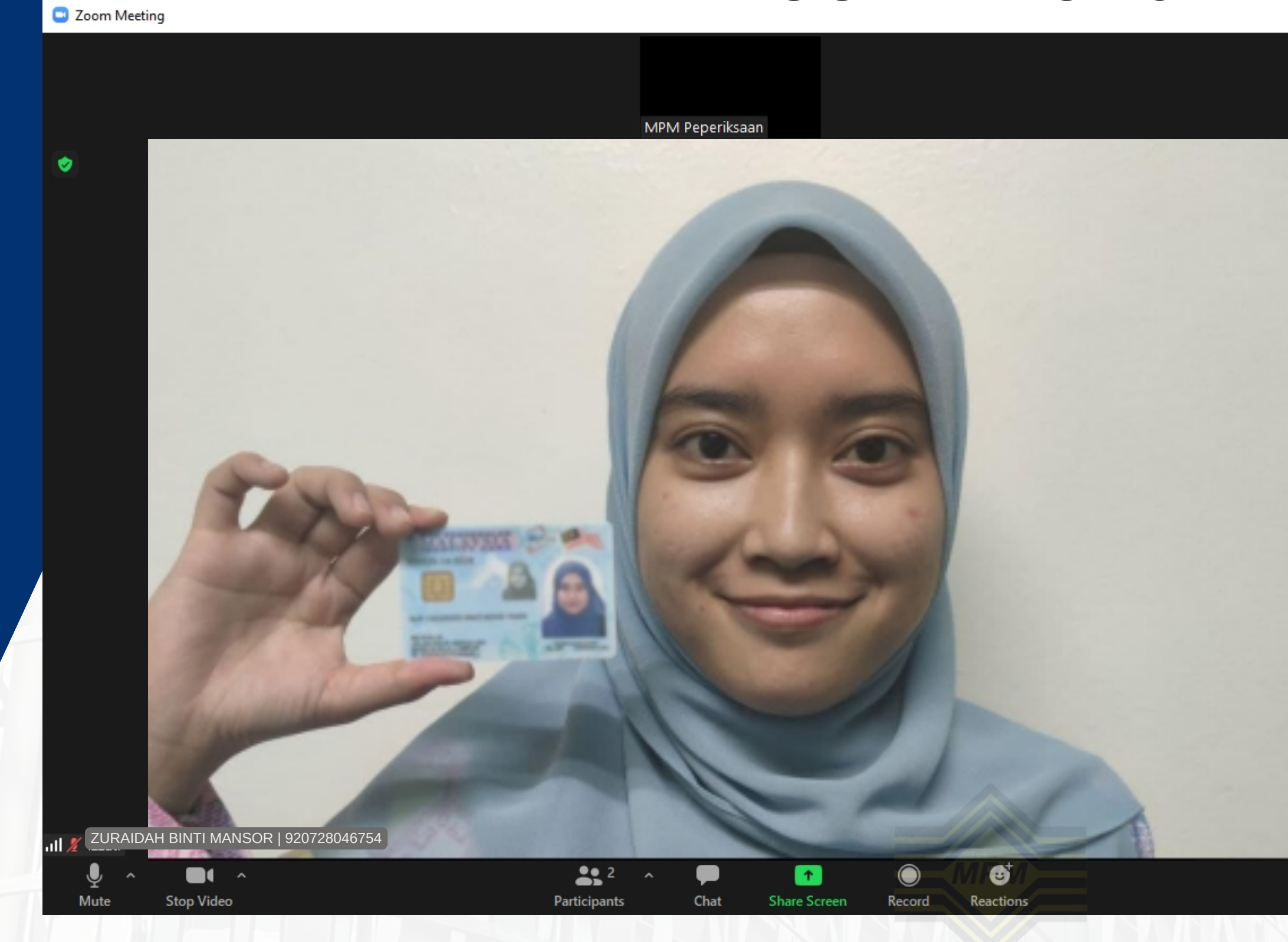

# ZOOM APPS RULE

- 10.0 Mbps
- Test your network speed here: https://fast.com/

### **NETWORK SPEED**

# **DISPLAY RESOLUTION**

• 1280 x 720

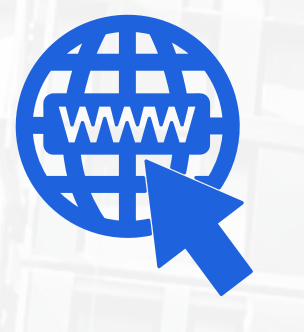

Chrome, Microsoft Edge, Firefox version 83, Safari V14 or higher

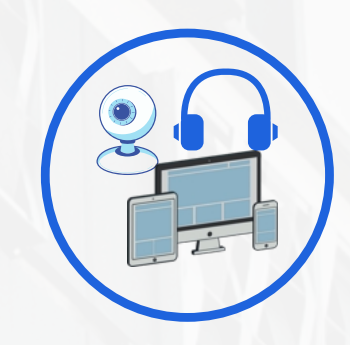

**ff** (

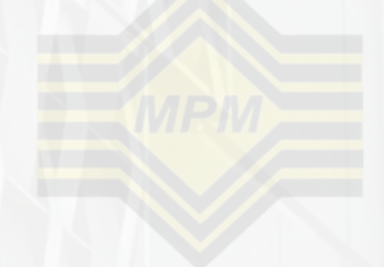

# **WEB BROWSER**

Windows 7 or higher and macOS

# **OPERATING SYSTEM (OS)**

Zoom App

## **VIDEO LIVE APPLICATION**

Camera, Smartphone, Microphone, Speaker or Headset

### **INPUT/OUTPUT DEVICE**

7

# ONLINE TEST SPECIFICATION

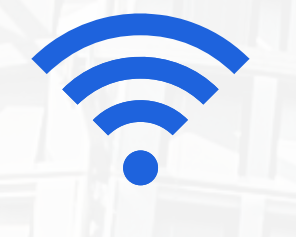

"CHEATING IN EXAMINATIONS IS MALPRACTICE. YOUR RESULTS WILL BE JEOPARDISED (MPM ACT [ACT 225])."

# THANK YOU

Disediakan Oleh : Bahagian Pengurusan Teknologi Maklumat Majlis Peperiksaan Malaysia

MALAYSIANS EXAMINATIONS COUNCIL

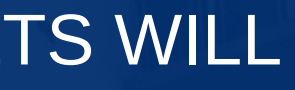

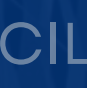